**INCROYABLE ACROBAT** WARS 

**MENSUEL** 

Nº 843 DÉCEMBRE 1987

ISSN 0036 8369

**COUP DE FOUDRE MONDIAL POUR LA SUPRACONDUCTIVIT** 

**LES JOUETS SCIENTIFIQUES** 

M 2578 - 843 - 17,00 F

n

Des graphiques réutilisables

INFORMATIQUE AMUSANTE

**DE LANCE EN CONTRE DE LANCE DE LA CONTRE DE LA CONTRE DE LA CONTRE DE LA CONTRE DE LA CONTRE DE LA CONTRE DE LA CONTRE DE LA CONTRE DE LA CONTRE DE LA CONTRE DE LA CONTRE DE LA CONTRE DE LA CONTRE DE LA CONTRE DE LA CONTR** e nombreuses fois, dans cette rubrique, nous avons pour la réalisation de jeux. Ce mois-ci, nous avons réuni la majorité d'entre eux dans le programme que nous vous proposons. Il permet de les visualiser directement sous les trois modes que possède l'Amstrad et d'examiner la manière dont ils sont construits.

En effet une fois la figure choisie sélectionnée, le programme fournira directement la position, le nombre et le contenu des symboles nécessaires à sa représentation et ce, directement, sous forme des instructions à réutiliser dans un programme quelconque.

Notons enfin que certains graphiques utilisés au départ sur le Spectrum ont été adaptés ici à l'Amstrad.

Pour en venir à l'écriture du programme, on remarquera que l'ensemble des données nécessaires à la représentation de chaque illustration a été mémorisé sous forme de DATA. Les premières lignes du programme (lignes 30 à 960) sont donc réservées à cet effet. Nous avons fait précéder chaque groupe de DATA d'une indication, sous forme de REM, de manière à savoir à quel objet il se rapporte afin de simplifier l'étude du programme.

Enfin précisons que la première ligne de DATA de chaque groupe, ne comportant que deux données, permet à l'ordinateur de savoir de combien de symboles graphiques se compose la figure. La première donnée indique le nombre de symboles dans le sens horizontal, la seconde, dans le sens vertical. Si nous prenons, par exemple, le cas de la locomotive, nous trouvons en ligne 400 : DATA 6,2. Ceci indiquera à l'ordinateur que sa représentation occupe six symboles dans le sens horizontal et deux dans le sens vertical. Les lignes DATA suivantes contiendront les données nécessaires à la redéfinition de chacun de ces symboles.

Ensuite le programme affichera sur l'écran l'ensemble des dessins mémorisés.'Cette opération sera assurée par la quadruple boucle FOR... NEXT des lignes 1000 à 1120

Précisons que les boucles formées à l'aide de P et Q ont pour mission de positionner le dessin sur l'écran et que celles utilisant X et Y contrôlent la position de chaque symbole graphique à l'intérieur d'un même dessin. Notons ici que NBX et NBY seront utilisées pour lire les deux premières données de chaque dessin et prendront donc respectivement pour valeur le nombre de symboles horizontaux

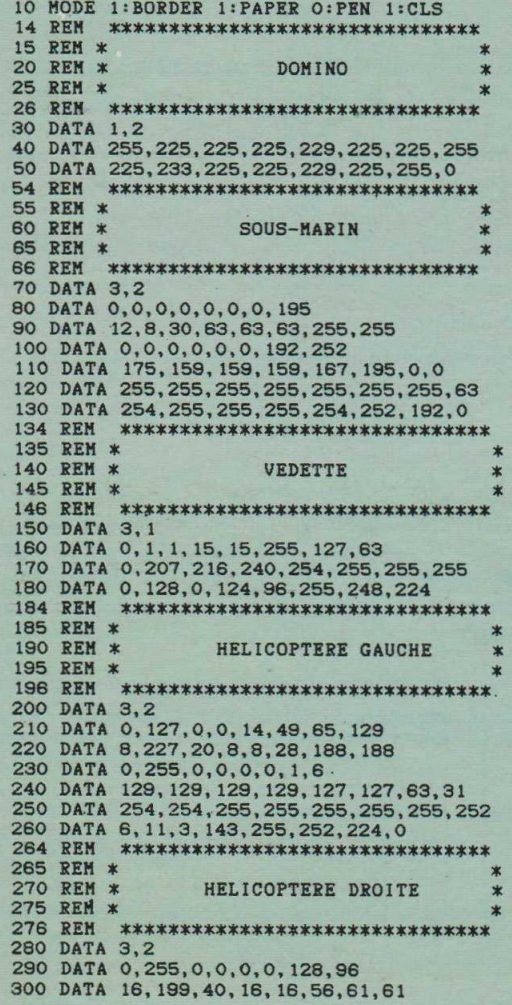

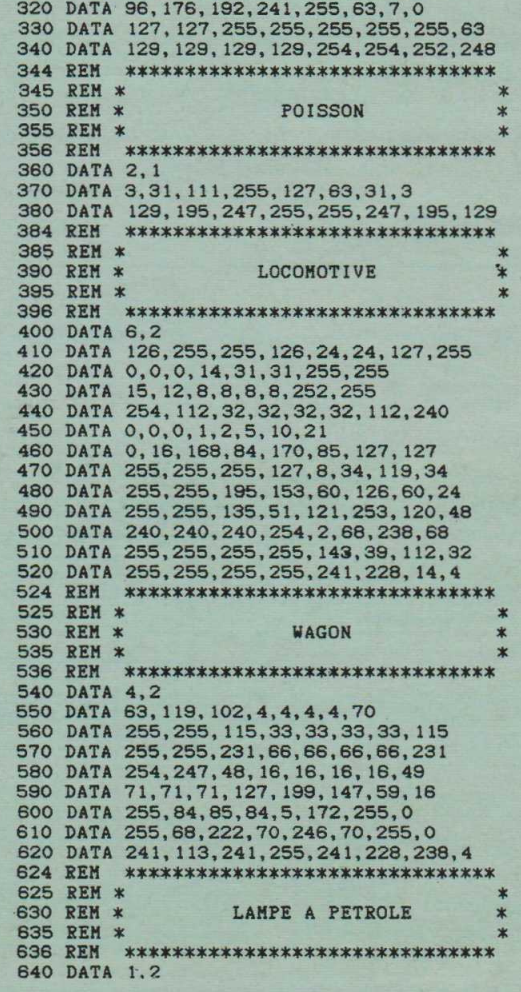

310 DATA 0,254,0,0,112,140,130,129

et verticaux utilisés. Ceci permettra au programme de solliciter le nombre de fois nécessaires la sous-routine 1530, de manière à redéfinir chaque symbole.

L'ensemble des figures ainsi présenté, nous nous attacherons maintenant au contrôle du curseur permettant de sélectionner le graphique choisi. Cette fonction est assurée par les lignes 1130 à 1200 du programme. Les variables XC et YC contrôleront la position horizontale et verticale du curseur et Z permettra de déterminer sous quelle figure il se trouve. Notons que la variable auxiliaire ZP permet d'obtenir un déplacement relativement doux du curseur et autorise également une large tolérance sur sa position par rapport à celle du dessin désiré. Enfin Z sera utilisée pour diriger le programme vers la sousroutine correspondant à la figure choisie (ligne 1210).

Cette sélection effectuée, une procédure de visualisation de la figure choisie sera entamée. Le programme effacera donc l'écran, puis

650 DATA 24.36,66,153,153,153,153,189

présentera cette dernière ainsi que, sous forme de lettres, la position des divers symboles graphiques qui la composent. Notons que la position de ces lettres est importante; en effet, elle correspond à l'agencement des instructions "SYMBOL" nécessaires à sa représentation. Par la suite, le programme fournira le contenu de chaque instruction précédé de la lettre relative à sa position; c'est-à-dire sous une forme directement compréhensible par l'ordinateur, sous réserve que la lettre soit remplacée par un numéro. Comme dans un programme une série de redéfinitions de caractères peut porter sur n'importe quels nombres , nous avons choisi ici de figurer ces nombres par des lettres. Pour prendre un exemple, choisissons le cas du domino. Il comporte au total deux symboles graphiques. Si, pourquoi pas?, le premier de ces symboles correspond à 130, A sera donc 130 et B 131.

Cette forme de présentation de l'instruction SYMBOL est donc très

910 DATA 144, 76, 100, 54, 192, 193, 123

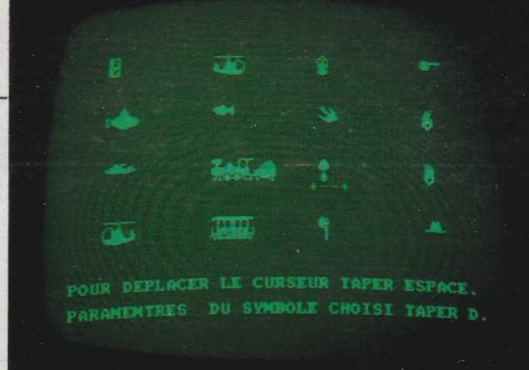

souple et sera acceptée par l'ordinateur quelle que soit la position de départ choisie pour la redéfinition du jeu de caractères et quel que soit leur nombre. Ii ne faudra cependant pas oublier d'utiliser l'instruction SYMBOL AFTER xx, avant toute tentative de redéfinition des caractères ; xx représente ici le nombre immédiatement inférieur à celui choisi pour la création du premier caractère à redéfinir. Pour les dessins suivants, A, dans notre système de notation, correspondra au numéro du dernier symbole du dessin précédent, plus un.

Reprenons ici un exemple et redéfinissons 'les symboles correspondant au domino et au sous-

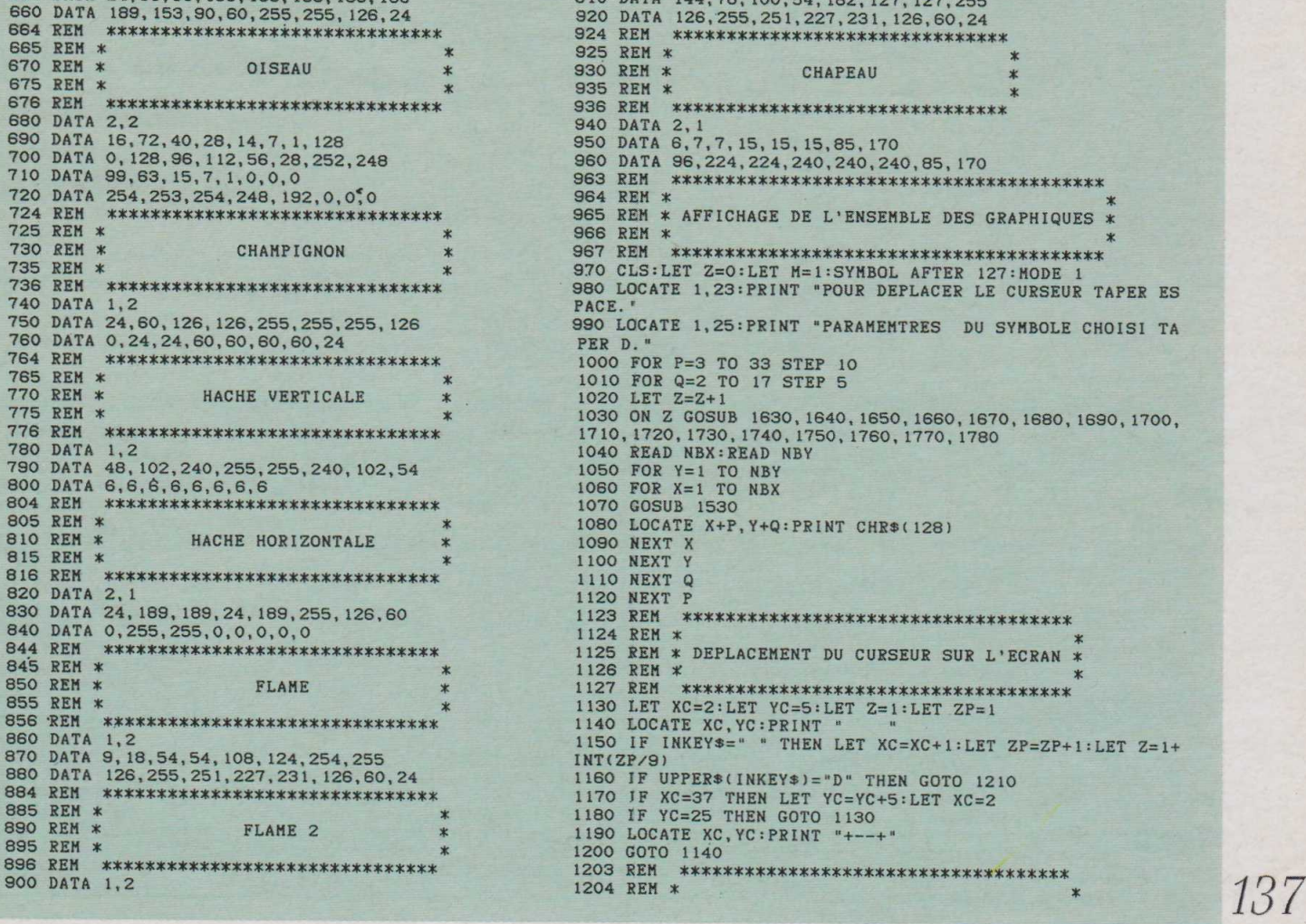

marin. Supposons que le premier symbole du domino soit logé en 128 ; le second occupera, par voie de conséquence, le symbole 129. Pour le sous-marin on comprendra donc aisément que, lors de l'affichage des instructions SYMBOL, A correspondra à 130, B à 131, C à 132, D à 133, E à 134 et F à 135. Il en sera de même pour toute génération de symboles graphiques succédant à des caractères déjà déterminés ou à un numéro spécifique de redéfinition.

**ESPECTATION** 

Les lignes 1320 à 1380 permettent d'afficher le dessin sélectionné sous les trois modes que comporte l'ordinateur et ainsi de juger de son aspect. Enfin le programme principal s'achèvera par l'affichage du contenu de chaque instruction SYMBOL. Cette fonction est assurée par les lignes 1390 à 1520. Afin de disposer d'une place suffisante sur l'écran, l'Amstrad passera en mode 2 puis l'affichage sera assuré par la double boucle FOR... NEXT des lignes 1430 à 1490. Reste les deux sous-routines auxquelles le programme principal fait régulièrement appel.

La première, lignes 1530 à 1620, concerne la redéfinition de chaque caractère graphique des dessins. Notons que nous utiliserons ici toujours le symbole 128 ; nous le redéfinirons donc pour chacune des étapes intervenant dans la formation du dessin.

Dans le cas de la locomotive, par exemple, nous le modifierons 12 fois de suite pour la représenter entièrement. Pour cela, à chaque fois, la sous-routine viendra lire le contenu de la chaîne DATA correspondant au caractère à afficher. Cette opération est effectuée par les lignes 1530 à 1600 de la sousroutine, puis la redéfinition du caractère sera assurée par la ligne 1610.

La seconde sous-routine a pour fonction d'initialiser, donc de sélectionner, le groupe d'instructions DATA que viendra lire la sousroutine précédente en fonction du dessin choisi. Il ne sera donc pas surprenant qu'elle soit exclusivement composée d'instructions RESTORE.

L'utilisation de ce programme est extrêmement simple. Après l'avoir entièrement tapé, puis demandé RUN, l'ensemble des dessins disponibles apparaîtra sur l'écran. Le curseur sera alors placé sous la figure choisie en maintenant la touche ESPACE enfoncée aussi longtemps que nécessaire. Il suffira alors de maintenir la touche D appuyée un court instant pour que l'écran affiche le dessin sélectionné ainsi que la disposition des symboles qui le composent. Il sera alors possible de changer de mode en répondant oui à la question: "Voulez-vous changer de mode (0/ N)". On tapera O pour oui et N pour non.

Dès que N sera frappé, la composition de chaque symbole, sera affichée sur l'écran. Si la barre d'espace est de nouveau enfoncée, l'ensemble des dessins sera réaffiché. Il sera ainsi possible de sélectionner une seconde figure et ainsi de suite. **Henri-Pierre Penel** 

```
1205 REM * DETERMINATION DU GRAPHIQUE CHOISI *
1206 REH * *
1207 REM ************************************
1210 ON Z GOSUB 1630, 1670, 1710, 1750, 1640, 1680, 1720, 1760, 
1650, 1690, 1730,1770, 1660, 1700,1740, 1780
1213 REH ****************************************
1214 REM * *
1215 REM * AFFICHAGE DU GRAPHIQUE CHOISI ET DE LA *
1216 REM * POSITION DES SYMBOLES LE COMPOSANT.
1217 REM * * * *
               1218 REH ****************************************
1220 CLS
1230 IF M=1 THEN LOCATE 10, 11: PRINT "DISPOSITONS DES SYM
BOLES:
1240 READ NBX:READ NBY<br>1250 FOR Y=1 TO NBY<br>1260 FOR X=1 TO NBX
1270 GOSUB 1530<br>1280 LOCATE X+1+(7*(M+1)),Y+5:PRINT CHR$(128)<br>1290 LOCATE X+1+(7*(M+1)),Y+15:PRINT CHR$(X+NBX*(Y-1)+64
)
1300 NEXT X 
1310 NEXT Y
              1313 REM ****************************************
1314 REM *<br>1315 REM *
                        DEMANDE DE CHANGEMENT DE MODE.
1316 REH * *
1317 REM ****************************************
1320 LOCATE 2,23:PRINT "VOULEZ VOUS CHANGER DE MODE ? (
O/N)
1330 LET K$=UPPER$(INKEY$)<br>1340 IF K$<>"0" AND K$<>"N" THEN GOTO 1330<br>1350 IF K$="N" THEN GOTO 1390<br>1360 LOCATE 2,23:INPUT "QUEL MODE CHOISISSEZ VOUS: 0,1 0<br>12 ";M<br>1370 IF M<0 OR M>2 THEN GOTO 1360
1380 HODE H:GOTO 1210
1383 REM ****************************************
1384 REH * *
1385 REH * AFFICHAGE DU CONTENU DE CHAQUE SYMBOLE * 1386 REH * COMPOSANT LE GRAPHIQUE. * *
                           COMPOSANT LE GRAPHIQUE.
1387 REM * *
1388 REM ****************************************
1390 MODE 2
 1400 LET L=64<br>1410 ON Z GOSUB 1630,1670,1710,1750,1640,1680,1720,1760,<br>1650,1690,1730,1770,1660,1700,1740,1780<br>1420 READ NBX:READ NBY<br>1430 FOR Y=1 TO NBY
                                                                                              1440 FOR X=1 TO NBX<br>1450 LET L=L+1
                                                                                              1460 GOSUB 1530<br>1470 LOCATE 4,2*(X+(NBX*(Y-1))):PRINT "SYMBOL ";CHR$ (L<br>);" ,";A;",";B;",";C;",";D;",";E;",";F;",";G;",";H<br>1480 NEXT Y<br>1490 NEXT Y
                                                                                              1500 LOCATE 10,25: PRINT "TAPER ESPACE POUR UN AUTRE CHOI
                                                                                              X."<br>1510 IF INKEY$<>" " THEN GOTO 1510
                                                                                              1520 GOTO 970
                                                                                              1522 REH ****************************************
1523 REH * *
                                                                                              1524 REM * SOUS-ROUTINE DE<br>1525 REM * GENERATION DU SYMBOLE
                                                                                                                    GENERATION DU SYMBOLE GRAPHIQUE.
                                                                                              1526 REM *<br>1527 REM
                                                                                                              1527 REH **************************************** 
                                                                                              1530 READ A
                                                                                              1540 READ B 
                                                                                              1550 READ
                                                                                              1560 READ D 
                                                                                              1570 READ<br>1580 READ
                                                                                              1580
                                                                                              1590 READ G 
                                                                                              1600 READ H
                                                                                                                128, A, B, C, D, E, F, G, H
                                                                                              1620 RETURN<br>1622 REM *
                                                                                                                    1622 REM ****************************************
                                                                                              1623 REM * * * *
                                                                                              1624 REM * SOUS-ROUTINES D'INITIALISATION<br>1625 REM * DES DONNEES DES SYMBOLES GRAPHIQ
                                                                                                                 DES DONNEES DES SYMBOLES GRAPHIQUES.
                                                                                              1626 REM * *
                                                                                              1627 REH **************************************** 
                                                                                               1630 RESTORE 20:RETURN
1640 RESTORE 60:RETURN 
                                                                                              1650 RESTORE 140: RETURN<br>1660 RESTORE 190: RETURN
                                                                                               1660 RESTORE 190:RETURN 
1670 RESTORE 270:RETURN 
                                                                                              1680 RESTORE 350:RETURN 
                                                                                               1690 RESTORE 390:RETURN 
1700 RESTORE 530:RETURN 
                                                                                              1710 RESTORE 630:RETURN 
                                                                                              1720 RESTORE 670:RETURN 
                                                                                               1730 RESTORE 730:RETURN 
1740 RESTORE 770:RETURN 
1750 RESTORE 810:RETURN 
                                                                                              1760 RESTORE 850:RETURN 
                                                                                              1770 RESTORE 890:RETURN 
                                                                                              1780 RESTORE 930:RETURN
```